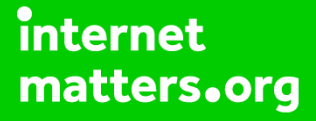

# **Parental controls guide**

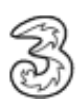

#### **Parental Controls information**

#### **Type of guide**

Broadband & Mobile networks

#### **Features and Benefits**

All Pay As You Go 3 mobiles block adult content automatically but if your child has Pay Monthly contract then you can choose to block adult content when their smartphone is not connected to the WiFi.

#### **What specific content can I restrict?**

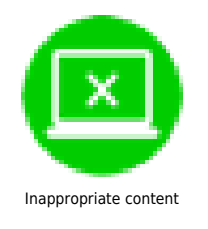

#### **What do I need?**

A credit card to verify you're over 18.

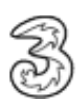

## **Step by step guide**

**1**

 On your child's smartphone, go to mobile.three.co.uk and select 'My3 account'.

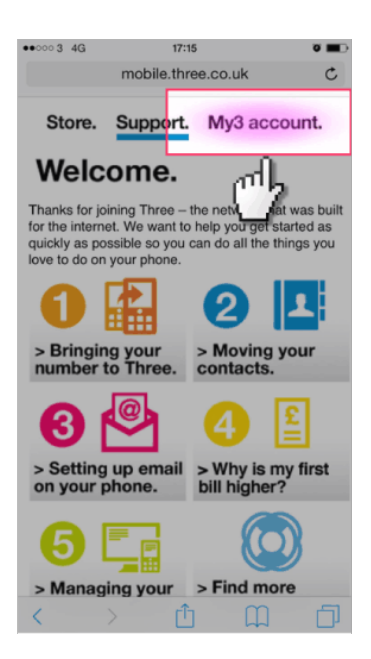

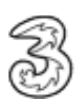

## **Step by step guide**

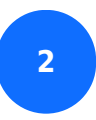

Scroll down and select the 'Security' icon.

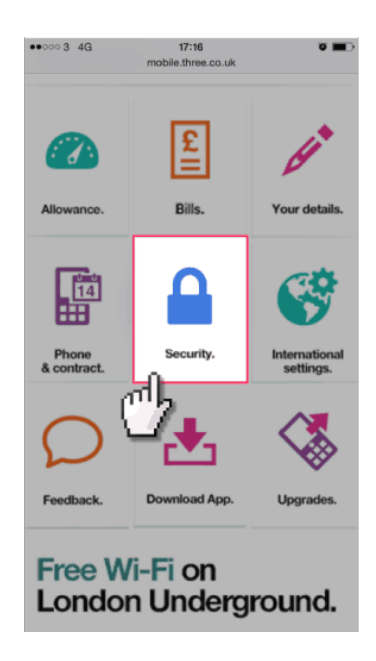

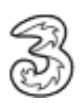

## **Step by step guide**

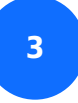

Select 'Update adult filter settings'.

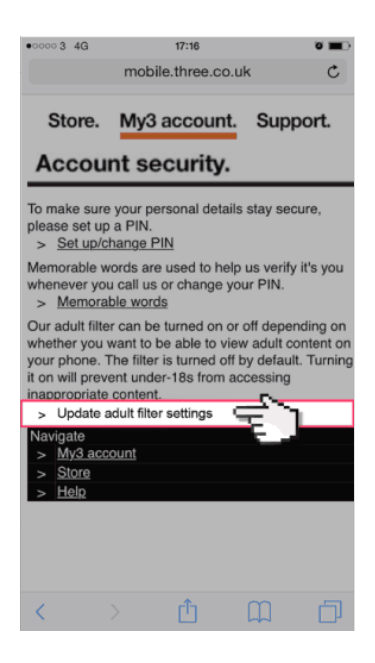

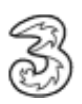

### **Step by step guide**

**4**

 You will now have to use a credit card to prove your age, afterwards you will be able to restrict the adult content and create a PIN code for future changes.

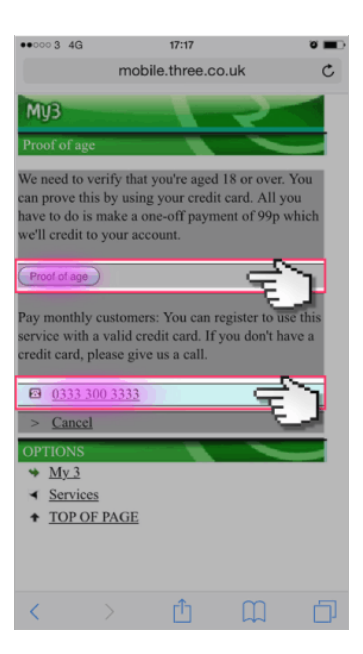